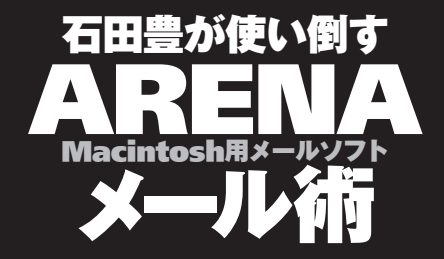

ISHIDA Yutaka's **Mailing** Mailing Technique on ARENA

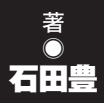

## 00- 目 次

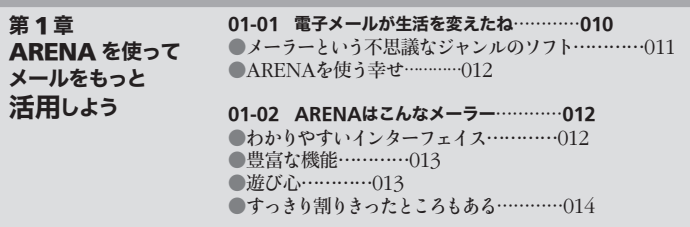

**01-03 ARENA**プロジェクト…………**014** ●4人の青年…………014

第 2 章 ARENA を セットアップ する

## **02-01 ARENA**を"入手"する…………**018**

●ARENAを使うために必要な条件…………020 ●要件に合致しているかを調べるには…………021 ●ARENAをダウンロードする(Mac OS 8.1~9.x)…………023

#### **02-02 ARENA**をセットアップする(**Mac OS 9**まで)…………**026**

●最初の起動…………026 ●メール送受のための設定…………029

### **02-03** はじめての送受信…………**030**

●TOPウインドウ…………030 ●最初の送信、最初の受信…………032 ●登録キー入力…………033 ●Mac OS Xの場合…………036

#### **02-04 ARENA**をマルチアカウントで使う…………**038**

●マルチアカウントとは…………038 ●ひとつのSMTPサーバを、有する場合…………038 ●異なるSMTPサーバを使う場合…………040 ●差出人の間違いに注意する…………042 ●サーバーセットで切り分ける方法…………044

**02-05 ARENA**をマルチユーザーで使う…………**047** ●マルチユーザーとは…………047 ●マルチユーザーの設定…………047

**02-06 ARENA**をアップデートする…………**050** ●ユニークなアップデート方法…………050

## **02-07** 他のメーラーからの乗り換え…………**053**

 $\bullet$ A-Porter…………053

**03-01** メール送信の基本のおさらい…………**056** ●メールを送信するって…………056 ●メールを書く…………057

**03-02** メールの本文を書く…………**058** 

●ARENAで書くの? エディタで書くの?…………058 ●メールと改行 060 ●一時的に折り返しをする/しない…………063 ●「改行/インデント除去」による手動折り返し整形…………064 ●引用記号…………066

## **03-03** 署名…………**070**

●署名はどうするか…………070 ●署名の登録の方法…………071 ●署名の使い方…………072 ●自動署名は一時的にオフにできる…………075 ●もうひとつの署名挿入の方法…………076

#### **03-04** 宛先を入力する…………**077**

●宛先の入力…………077 ●複数の相手に送る場合は…………078  $\bigcirc$  To, Cc, Bcc $\cdots$   $\cdots$  079 ●Cc欄、Bcc欄を常に表示するには…………082

#### **03-05** 返信・転送・回送…………**082**

●返信…………082 ●全員に返信…………085 ●返信に相手のメールの全文引用は必要か…………087 ●選択してから「返事」ボタン…………088 ●返信メールのタイトル…………088 ●転送…………090 ●回送…………090

### **03-06** 送信時のユーザー認証…………**092**

●送信時のユーザー認証…………092 ●POP before SMTP…………092  $\bullet$ SMTP AUTH…………093

#### **03-07** スペルチェック…………**094**

●ワードサービス…………094 ●ワードサービス対応スペルチェックアプリケーション…………095 ●はじめに使うとき…………096 ●スペルチェックの使い方…………098

# 第 3 章 ARENA で メールを 送信する

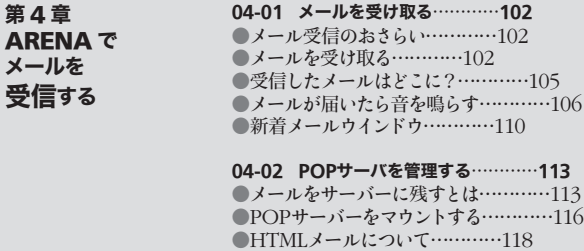

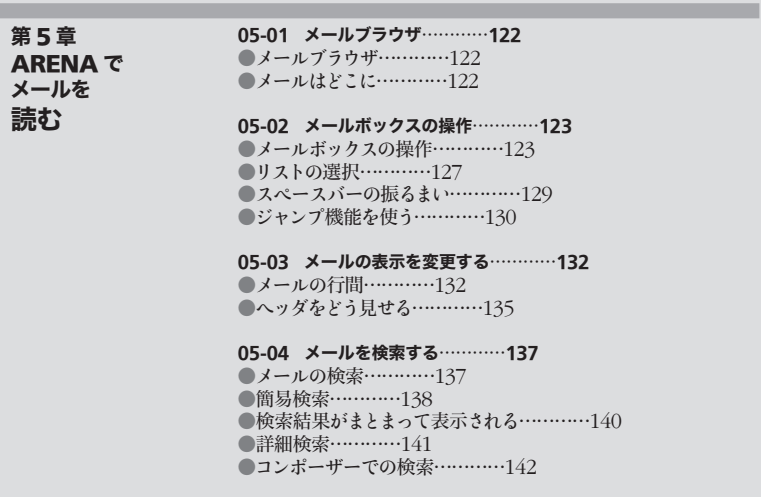

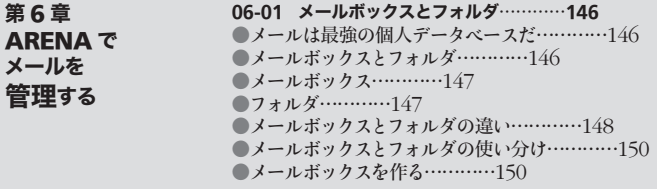

**06-02** メールボックスの中のメールの取り扱い…………**152** ●アイコン表示…………152 ●メールを並べ替える…………154 ●メールの選択…………155 ●メールの移動…………157 ●メールの優先度とラベル…………159 ●メールの削除と圧縮…………161 ●メールボックスの圧縮…………163 ●添付ファイルの削除も忘れずに…………163

## **06-03** 振り分け…………**164**

●振り分けとは…………164 ●振り分けの設定…………165 ●アドレスリストを使った振り分け…………168 ●受信時振り分けの問題点…………168

## **06-04** メール内容をテキストファイルに書きだす…………**169**

●テキストファイルへの書きだし…………169 ●ファイルメニューを使う場合…………169 ●デスクトップへドラッグ&ドロップ…………170 ●エディタ上にドラッグ&ドロップ…………172

### **06-05** メール管理のテクニック…………**174**

●メールを再利用するには…………174 ●メールボックスのエイリアスでメールを管理する…………174

### **07-01** 添付ファイルを送信するには…………**178** ●添付ファイルを送信するには…………178

#### **07-02** 添付ファイルって何?…………**180**

●エンコードとデコード…………180 ●圧縮…………181 ●ファイルの原則からくる問題…………182 ●まとめてみると…………183

## **07-03** 添付ファイル付きメールを送信する…………**184**

●添付ファイルを準備する…………184 ●ファイルを圧縮する…………184 ●「圧縮」をめぐる議論…………186 ●エンコードする…………186 ●エンコードの初期値を変えるには…………187 ●添付ファイル送信のマナー…………187 ●添付ファイル付きメールの受信…………188 ●テキストファイルの添付について…………188 ●だったら"本文に貼り付けて"送ったら?…………192 第 7 章 ARENA で メールに 添付する

## 00- 目 次

第 8 章 ARENA の アドレスリスト を使いこなそう

## **07-04** 添付ファイル付きメールを受信する…………**192** ●受信した添付ファイルの取り扱いには3つの方法がある…………192

●なんで3つの方法があるのか…………193 ●解凍…………194

## **08-01** アドレスリストへの登録…………**196**

●アドレスリストとは…………196 ●もっとも簡単なアドレスリストへの登録…………196 ●アドレスリストの構成要素…………198 ●アドレスの文字列をドラッグ&ドロップしても登録できる…………201 ●もちろんアドレスをタイプしてもよい…………201 ●新規リスト…………203 ●アドレスリストの編集…………205

## **08-02** アドレスリストを使ってメールを出す…………**205**

●リストをダブルクリックで新規メール…………205 ■メールのウインドウから…………207 ●ドラッグ&ドロップで…………210 ●リストまるごとでもOK…………210 ●一件の行に複数のアドレスも可能…………212 ●メールアドレス欄の「エイリアス的」使用も可…………213

#### **08-03** アドレスリストの便利な使い方…………**215**

●アドレスの補宗入力…………215 ●キャッシュによる補完入力…………216 ●宛先欄への表示…………217 ●アドレスリストの中の並び順は…………219 ●アドレスリストを本文に貼り付ける…………220 ●ニックネームに頭文字を付すアイディア…………221 ●"さん"付けしたいのなら…………221 ●会議のお知らせ…………222

# **08-04** アドレスリストの書き出しと読み込み…………**223**

●アドレスリストの書き出し…………223 ●アドレスリストの読み込み…………223

第 9 章 ARENA を チューンアップ する

## **09-01** ウインドウにピクチャやパターンを敷く…………**226** ●ウインドウにピクチャを敷く…………226 ●ピクチャをタイルとして貼る…………228 ●ピクチャを取り去る…………230 ●ピクチャのファイルはここにできる…………230

#### **09-02** アイコンの変更…………**231**

●ドラッグ&ドロップでアイコンを変更する…………231 ●オリジナルアイコンを削除する…………232 ●ファイルを直接入れても大丈夫…………232 ●各種アイコンを一括して変更する…………233 ●アイコンファイルの名称…………236 ■小アイコンを別途指定することもできる…………236 ●ツールバーのアイコン…………237

## **09-03** アートセット…………**238**

●アートセット…………238 ●アートセットの組み込み方…………240 ●ArtSet Maker…………242

**09-04** メールをより読みやすいように表示する…………**243**

●フォントや行間を変更する…………243 ●メールの文字や背景に色を付ける…………244 ●ショートカットを自由に割り当てる…………245

## **09-05 ATML**…………**247**

●着信メロディ…………247 ●着信メロディの鳴らし方…………248 ●着信メロディ以外の使い方…………249 ●ATMLのコマンド…………250 **●他のデータをATML用に変換する…………251** 

### **09-06** 着信警告音…………**252**

●着信警告音を増やすには…………252

#### **09-07** テンプレート…………**253**

●メールのひな形を作っておこう…………253 ●テンプレートにマクロ文字が使える…………257

## **09-08 Palm**とシンクロさせよう…………**259**

●Palmとのメールのシンクロ…………259 ●メモ・予定表データとして…………261

### **09-09 Netscape**と併用する際の注意点…………**264**

●Netscape Communicator対策…………264

あとがき…………266

索引…………267

π付録∏ARENA入手方法・システム条件・問い合わせ先 …………270